# Analizar archivos comprimidos

 Cuando este botón está pulsado, se analiza el interior de archivos comprimidos para prevenir la presencia de virus informáticos.

# Analizar archivos infectados

 Cuando este botón está pulsado, se analizan los archivos con extension .VIR para detectar la presencia de virus informáticos.

### Analizar el proceso de arranque

 Cuando este botón está pulsado, son analizados los sectores de arranque del disco duro para detectar la presencia de virus informáticos en el proceso de arranque del ordenador.

# Analizar la memoria

Cuando este botón está pulsado, la memoria RAM es analizada para prevenir la presencia de virus informáticos.

Si se detecta un virus informático en memoria, es necesario inicializar el ordenador desde un disquete que contenga una copia del sistema operativo sin contaminar.

### Analizar los archivos de sistema DOS

 Cuando este botón está pulsado, se analizan los archivos IO.SYS, MSDOS.SYS y COMMAND.COM para prevenir la presencia de virus informáticos.

### Analizar los archivos de sistema Windows

 Cuando este botón está pulsado, se analizan los archivos de Windows para prevenir la presencia de virus informáticos.

# Análisis (Detección/Eliminación)

Antivirus Anyware tiene un modo de Análisis para la detección o eliminación de virus informáticos.

El modo de análisis consta de:

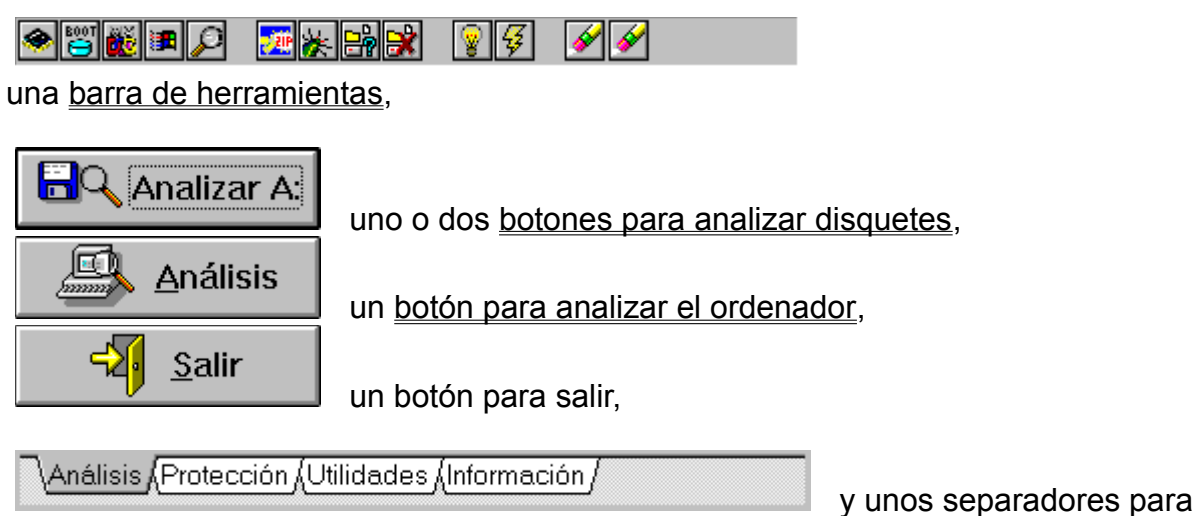

seleccionar otro modo de operación.

Archivo que contiene uno o más archivos en su interior almacenados de forma que ocupan menos espacio en disco.

Los archivos ANYCHECK.VAL son creados y utilizados si tiene activada la opción Anyware SmartScan. Si desea utilizar Anyware SmartScan, no borre los archivos ANYCHECK.VAL.

Estos archivos son copias de seguridad de archivos infectados que Antivirus Anyware crea antes de intentar desinfectarlos.

#### Barra de herramientas

La barra de herramientas permite configurar las opciones de análisis. Existen dos tipos de botones:

Botones de configuración Botones de activación

# Borrar archivos ANYCHECK.VAL

Al pulsar este botón, se pregunta en que unidades desea borrar los  $\overline{\text{archivos}}$ ANYCHECK.VAL.

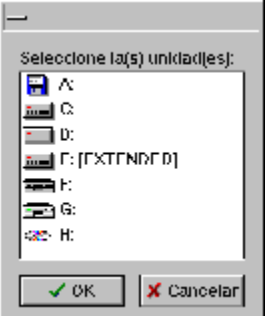

Una vez seleccionadas las unidades, comienza el borrado de archivos ANYCHECK.VAL.

Al finalizar presenta un informe de los archivos borrados, y permite su impresión.

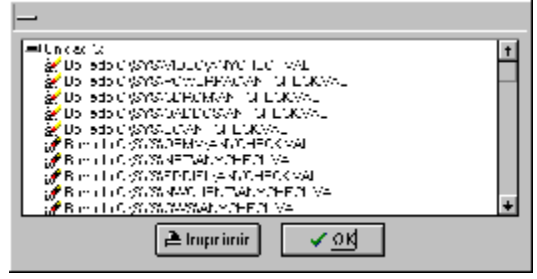

## Botones de activación

Cuando se pulsa un botón de activación, se realiza alguna acción.

Los botones de activación son:

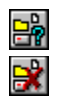

Seleccionar objetos a analizar Seleccionar excepciones al análisis

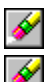

Borrar archivos ANYCHECK.VAL Destruir copias de seguridad .VIR

# Botones de configuración

Cuando un botón de configuración está pulsado, la opción está activada. Si no está pulsado, la opción está desactivada.

Los botones de configuración son:

- **Sept** Analizar la memoria
- Analizar el proceso de arranque
- **Analizar los archivos de sistema DOS**
- **Analizar los archivos de sistema Windows**
- $\mathcal{P}$
- Sólo detección / Eliminación automática
- Analizar archivos comprimidos 大半
- $\sigma$ Analizar archivos infectados

Utilizar la tecnología Anyware SmartScan Utilizar la tecnología Anyware FastScan

#### Antivirus Anyware para Windows

Contenidos

**Análisis Protección** Utilidades **Información** 

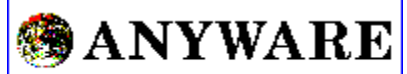

SEGURIDAD INFORMATICA

Copyright 1988-97 ANYWARE SEGURIDAD INFORMATICA,S.A.

#### Cómo analizar el ordenador

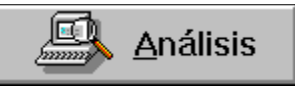

Cuando se pulsa este botón, comienza el análisis del

ordenador.

Según las opciones definidas en los botones de configuración de la barra de herramientas comenzará el análisis. Se analizarán los objetos definidos en la lista de objetos a analizar, excluyendo los objetos de la lista de excepciones.

Si la lista de objetos a analizar está vacía, será necesario indicar que unidades de disco desea analizar.

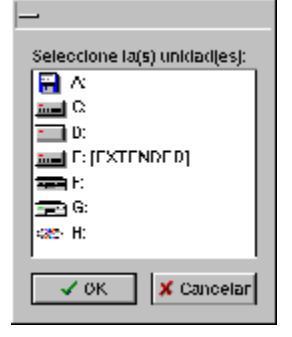

### Cómo analizar un disquete

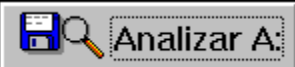

 Cuando se pulsa este botón, comienza el análisis del disquete introducido en la unidad.

Se analiza el sector de arranque y los archivos del disquete. Al final del análisis aparece un informe y, si se encuentra algún virus, permite su eliminación.

### Cómo recrear el grupo Antivirus Anyware

As Recrear grupo Antivirus Anyware

Cuando pulse este botón, Antivirus Anyware le presentará un diálogo para seleccionar qué iconos desea en el grupo Antivirus Anyware.

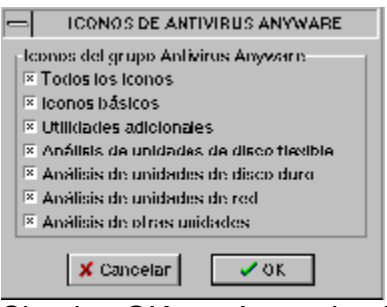

Si pulsa OK, será creado el grupo Antivirus Anyware, (si existe anteriormente, serán borrados todos los iconos que existieran), y serán creados los iconos escojidos.

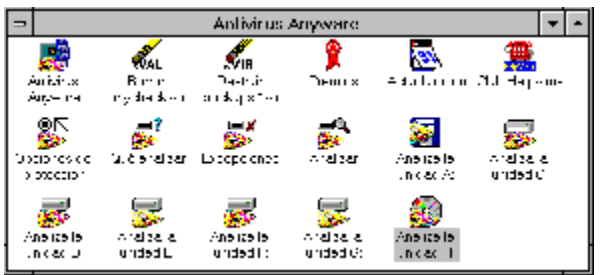

Estos iconos permiten acceder a la mayor parte de las posibilidades de forma directa, sin necesidad de utilizar el programa Antivirus Anyware.

### Destruir copias de seguridad .VIR

**V** Al pulsar este botón, se pregunta en qué unidades desea destruir las copias de seguridad .VIR de archivos infectados.

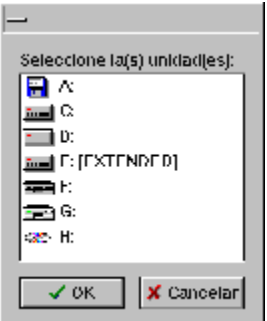

Una vez seleccionadas las unidades, comienza la destrucción de copias de seguridad.

Al finalizar presenta un informe de los archivos destruidos, y permite su impresión.

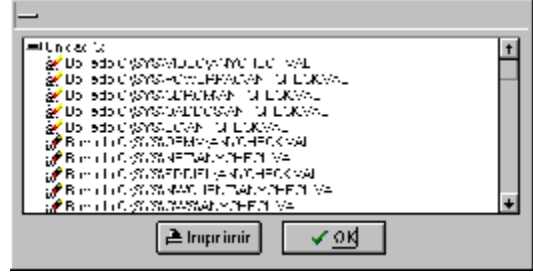

# Información

Antivirus Anyware tiene un modo de Información para obtener información de diverso tipo.

El modo de información consta de:

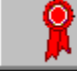

Premios y Recomendaciones

un botón para obtener información sobre premios y recomendaciones,

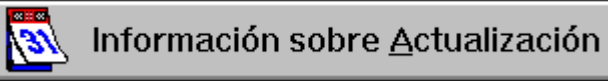

un botón para obtener información sobre actualización,

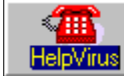

Cómo obtener soporte técnico

un botón para obtener información sobre soporte técnico,

 $\lambda$ Análisis $\sqrt{\rm Fr}$ otección $\sqrt{\rm U}$ tilidades $\lambda$ Información $\sqrt{\lambda}$ 

y unos separadores para

seleccionar otro modo de operación.

## Información sobre actualización

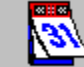

√ Información sobre <u>A</u>ctualización

Cuando este botón es pulsado, aparece un diálogo que indica la antiguedad de la versión de su Antivirus Anyware.

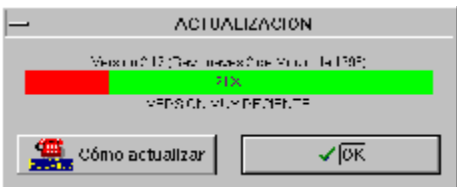

Usted necesitará actualizar la versión, cuando la barra esté totalmente roja, es decir un % de antiguedad del 100%. Este valor depende de la fecha actual del sistema y de la fecha en la que Anyware creó la información actualizada sobre virus.

Si su versión es antigua, contacte con Anyware para obtener una versión más reciente.

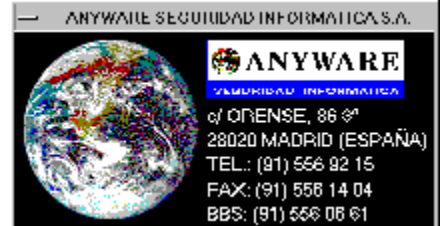

## Información sobre premios y recomendaciones

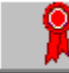

Premios y Recomendaciones

Cuando este botón es pulsado, aparece el diálogo de información sobre premios y recomendaciones.

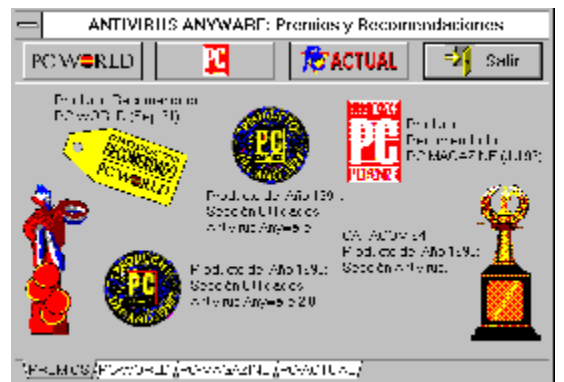

Este diálogo recoje información acerca de las diversas comparativas realizadas por revistas especializadas, así como de los premios recibidos por Antivirus Anyware en diferentes países.

## Información sobre soporte técnico

∕⊞ **HelpVirus** 

Cómo obtener soporte técnico

Cuando este botón es pulsado, aparece información sobre cómo contactar con el servicio técnico de ANYWARE.

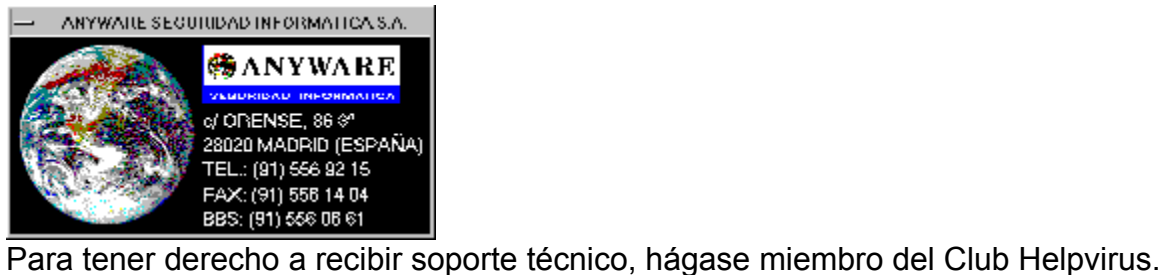

#### Integración con el Administrador de Archivos

**E R** Integración con el Administrador de Archivos

Cuando esta opción está activada, Antivirus Anyware se añade al menú y a la barra de herramientas del Administrador de Archivos de Windows.

Esta opción permite llamar a Antivirus Anyware directamente desde el Administrador de Archivos de Windows.

## La tecnología Anyware FastScan

 $\sqrt{\frac{G}{G}}$  Es un método creado por Anyware que permite optimizar el análisis, evitando analizar varias veces el mismo archivo.

Cada vez que un archivo es analizado, se modifica parte de la hora del archivo (los segundos) en función de una serie de parámetros para evitar volverlo a analizar hasta que pase un mes.

Este método permite la mayor velocidad de análisis posible y puede ser usado junto a Anyware SmartScan.

## La tecnología Anyware SmartScan

 $\boxed{\phantom{\cdot}}$  Es un método creado por Anyware que permite optimizar el análisis, evitando analizar varias veces el mismo archivo.

Cada vez que un archivo es analizado, se almacenan una serie de parámetros del archivo para evitar volverlo a analizar mientras no se produzcan cambios. Los parámetros del archivo se almacenan en el archivo ANYCHECK.VAL situado en el mismo directorio que el archivo.

Antivirus Anyware tiene cuatro modos de operación: Análisis, Protección, Utilidades e Información.

Un objeto puede ser una unidad de disco, un arbol de directorios, un directorio o un archivo en concreto.

#### Opciones para la configuración de la sesión actual

PROTECCION EN ESTA SESION

E Protección del proceso de arranque

□ Protección de programas y drivers

La configuración de la sesión actual es la que utiliza el sistema de protección mientras el ordenador está encendido.

Esta formada por protección del proceso de arranque y protección de programas y drivers.

### Opciones para la configuración permanente

PROTECCION PERMANENTE

E Protección del proceso de arranque

 $\Box$  Protección de programas y drivers

La configuración permanente es la que utiliza el sistema de protección siempre que se inicializa el ordenador.

Esta formada por protección del proceso de arranque y protección de programas y drivers.

Es el conjunto de operaciones que se producen desde que se enciende el ordenador hasta que son leidos los archivos del sistema operativo.

### Protección

Antivirus Anyware tiene un modo de Protección para la configuración del sistema residente de protección.

El modo de protección consta de:

**PROTECCION PERMANENTE-**

**E** Protección del proceso de arranque

 $\Box$  Protección de programas y drivers

opciones para la configuración permanente,

**PROTECCION EN ESTA SESION** 

Protección del proceso de arranque

 $\Box$  Protección de programas y drivers

opciones para la configuración de la sesión actual,

 $\setminus$ Análisis $\setminus$ Protección  $\setminus$ Utilidades  $\setminus$ Información  $\setminus$ 

seleccionar otro modo de operación.

y unos separadores para

#### Protección de programas y drivers

Cuando esta opción está activada, el sistema de protección de Antivirus Anyware impide la modificación de archivos con extensión .EXE, .COM, y .SYS para evitar que un virus informático los infecte.

NOTA: Si activa esta opción, no podrá renombrar, borrar o modificar NINGUN archivo con extensiones .EXE,.COM y .SYS. Por ello, si desea instalar un nuevo programa no podrá hacerlo hasta que desactive esta opción.

### Protección del proceso de arranque

Cuando esta opción está activada, el sistema de protección de Antivirus Anyware impide la modificación de los sectores de arranque del disco duro, para evitar que un virus informático adultere el proceso de arranque.

### Seleccionar excepciones al análisis

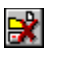

Está opción permite configurar qué objetos no deben ser analizados.

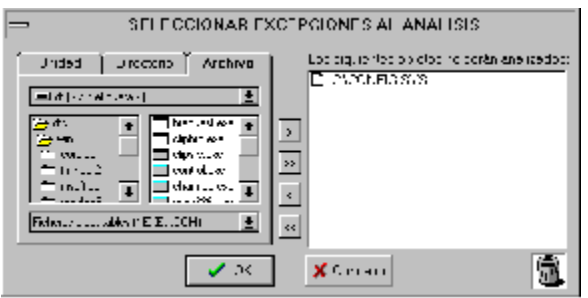

Cree la lista de objetos a analizar con las unidades, directorios y archivos que no desee analizar.

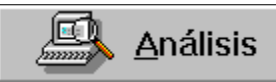

 Al pulsar el botón de análisis no se analizarán los objetos incluídos en la lista de excepciones.

## Seleccionar objetos a analizar

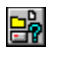

Está opción permite configurar qué objetos serán analizados.

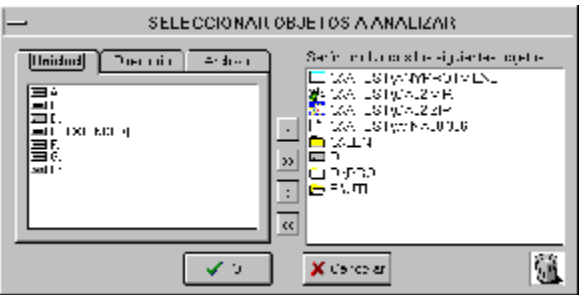

Cree la lista de objetos a analizar con las unidades, directorios y archivos que desee.

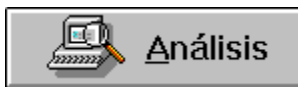

Al pulsar el botón de análisis se analizarán los objetos

seleccionados.

Si la lista de objetos está vacía, Antivirus Anyware preguntará, cada vez, qué unidades debe analizar.

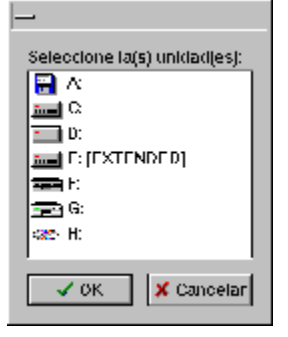

Antivirus Anyware posee un sistema de protección formado por ANYPROTV.SYS y VIGILANT.COM. Este sistema supervisa las operaciones de su ordenador para detectar automáticamente virus informáticos.

### Sólo detección / Eliminación automática

Si este botón está sin pulsar, se utiliza el modo de sólo detección. Aunque Antivirus Anyware encuentre un virus, no lo intentará descontaminar. Al final del análisis, le permitirá eliminar todos los virus encontrados si así lo desea.

Si usted pulsa el botón, se utiliza el modo de eliminación automática. Al encontrar un virus, Antivirus Anyware escojerá la mejor estrategia posible para intentar recuperar el fichero original.

### **Utilidades**

Antivirus Anyware tiene un modo de Utilidades para realizar diversas operaciones.

El modo de utilidades consta de:

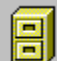

x integración con el Administrador de Archivos

una opción de integración con el Administrador de Archivos,

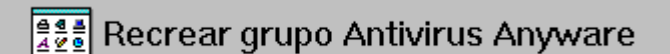

un botón para recrear el grupo Antivirus Anyware,

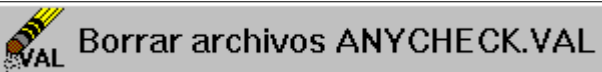

un botón para borrar archivos ANYCHECK.VAL,

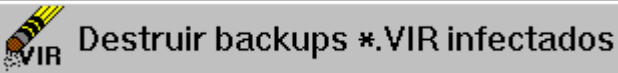

un botón para destruir backups .VIR infectados,

 $\lambda$ Análisis (Protección $\lambda$ Utilidades (Información /

seleccionar otro modo de operación.

y unos separadores para

# Utilizar la tecnología Anyware FastScan

 $\sqrt{\frac{G}{2}}$  Cuando este botón esta pulsado, se utiliza la tecnología FastScan durante el análisis.

# Utilizar la tecnología Anyware SmartScan

Cuando este botón esta pulsado, se utiliza la tecnología SmartScan durante el análisis.

Programa o código creado con intenciones malignas y que es capaz de hacer copias de sí mismo.